# Pupillomètre PLR<sup>®</sup>-4000

# Mode d'emploi

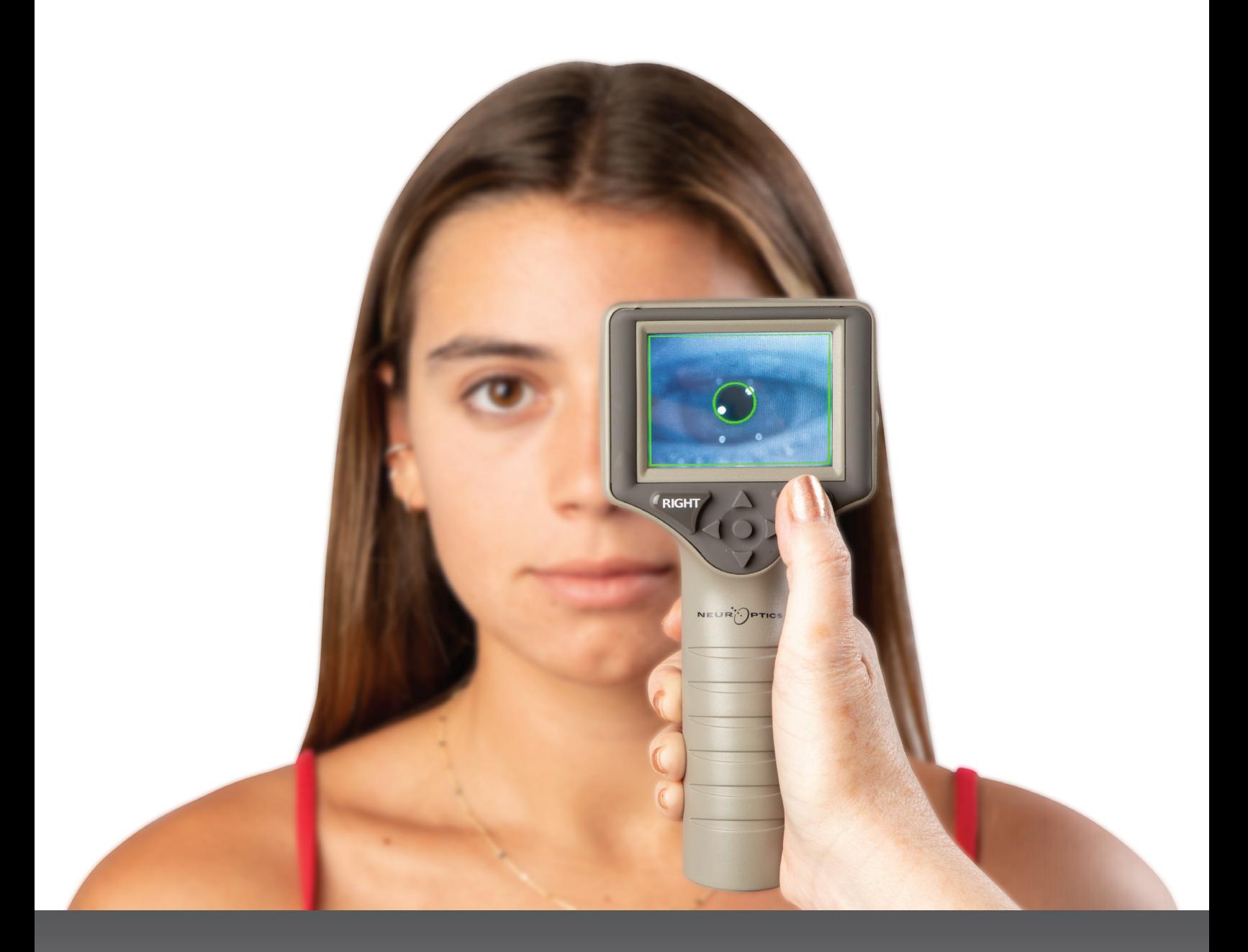

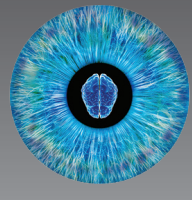

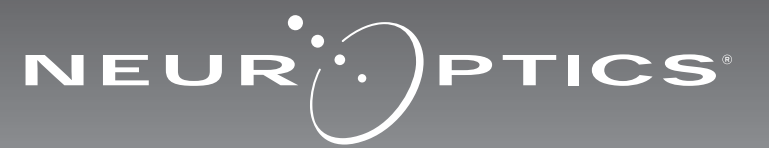

# Introduction

Le pupillomètre NeurOptics® PLR®-4000 offre aux cliniciens une technologie infrarouge quantitative pour mesurer objectivement et précisément la taille de la pupille grâce à une conception avancée. Le PLR-4000 possède un design ergonomique et confortable, un scanner de code-barres incorporé, un poste de charge sans fil et un écran tactile LCD avec des graphiques faciles à lire.

#### **Indications d'utilisation**

Le pupillomètre PLR-4000 est un scanner optique portatif qui mesure la taille et la réactivité de la pupille. Les résultats obtenus grâce aux scannages du PLR-4000 doivent être utilisés à titre d'information uniquement et non à des fins de diagnostic clinique. Le PLR-4000 doit uniquement être utilisé par des membres du personnel clinique correctement formés sous la supervision d'un médecin qualifié.

#### **Contre-indications**

Évitez son utilisation quand la structure de l'orbite est endommagée ou si les tissus mous qui l'entourent sont œdémateux ou présentent une lésion ouverte.

# Table des matières

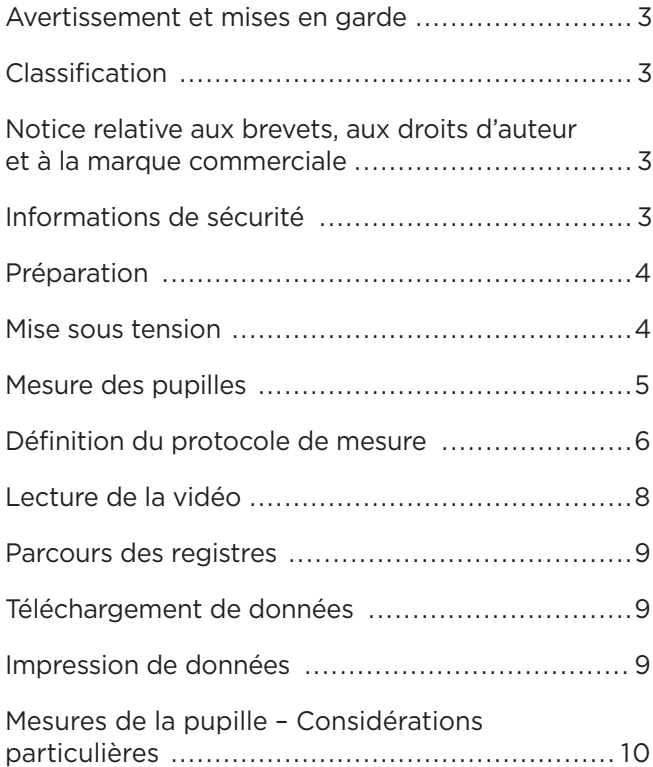

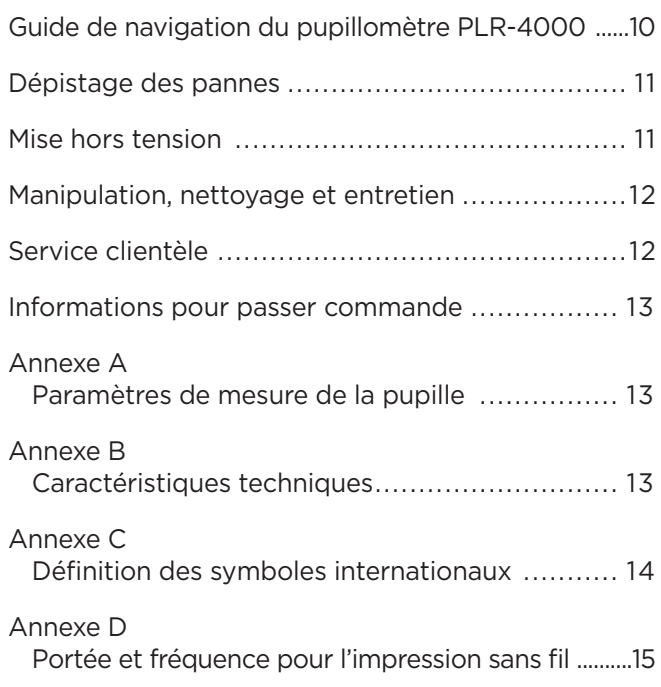

### Avertissements et mises en garde

#### **Avertissements**

Des avertissements et des mises en garde apparaissent tout au long du présent manuel lorsqu'ils sont pertinents. Les avertissements et les mises en garde décrits ici s'appliquent généralement chaque fois que vous utilisez le dispositif.

- Le PLR-4000 a été conçu pour être utilisé par des membres du personnel clinique qualifiés, sous la supervision d'un médecin qualifié.
- Si vous rencontrez un problème pendant l'utilisation de ce dispositif, ce dernier doit être exclu de toute utilisation et envoyé à un professionnel qualifié pour réparation. N'utilisez pas le dispositif si des dommages sont apparents sur son boîtier ou sur ses composants optiques internes. L'usage d'un dispositif inopérant peut donner des relevés incorrects.
- Danger de choc électrique Ne pas ouvrir le dispositif ni le poste de charge. Ces pièces ne peuvent pas être entretenues par l'utilisateur.
- La batterie du PLR-4000 ne peut être remplacée que par un technicien d'entretien qualifié de NeurOptics. Contactez NeurOptics si vous soupçonnez que la batterie ne fonctionne pas.
- Utilisez uniquement le poste de charge de NeurOptics pour charger le PLR-4000.
- Risque d'incendie ou de brûlure chimique Ce dispositif et ses composants peuvent présenter un risque d'incendie ou de brûlure chimique s'ils sont mal manipulés. Ne pas démonter, exposer à une chaleur supérieure à 100 °C, incinérer ni jeter dans le feu.
- Entreposez et utilisez le système PLR-4000 uniquement dans des environnements où l'humidité est non condensante. Si le PLR-4000 est utilisé alors que de la condensation s'est déposée sur ses surfaces optiques, les relevés pourraient être incorrects.

#### **Mises en garde**

Les mises en garde suivantes s'appliquent lors du nettoyage du dispositif.

- Les composants internes du PLR-4000 ne sont PAS compatibles avec les techniques de stérilisation telles que celles utilisant l'oxyde d'éthylène, la vapeur, la chaleur et les rayonnements Gamma.
- NE submergez PAS le dispositif et ne versez pas de liquides de nettoyage sur ou dans le dispositif.
- N'utilisez PAS d'acétone pour nettoyer les surfaces du PLR-4000 ou du poste de charge.

#### **Notice de compatibilité électromagnétique (CEM)**

Ce dispositif génère, utilise et peut rayonner de l'énergie de fréquence radio. S'il n'est pas installé et utilisé conformément aux instructions du présent manuel, il peut provoquer des interférences électromagnétiques. **L'équipement a été testé et trouvé conforme aux limites décrites dans la norme EN60601-1-2 relative aux produits médicaux.** Ces limites offrent une protection raisonnable contre les interférences électromagnétiques quand l'équipement est utilisé dans les environnements prévus pour son utilisation (ex. hôpitaux, laboratoires de recherche).

#### **Notice concernant l'imagerie à résonnance magnétique (IRM)**

Ce dispositif contient des composants dont le fonctionnement peut être affecté par des champs électromagnétiques intenses. N'utilisez pas le dispositif dans un environnement destiné à l'IRM ou à proximité d'équipements de diathermie chirurgicale à haute fréquence, de défibrillateurs ou d'équipements de thérapie à ondes courtes. Les interférences électromagnétiques pourraient perturber le fonctionnement du dispositif.

#### **Conformité aux règles de la FCC (Federal Communications Commission)**

Ce dispositif est conforme à la Partie 15 des règles de la FCC (Federal Communications Commission). Son utilisation est soumise aux deux conditions suivantes : (1) ce dispositif ne peut pas provoquer d'interférences nuisibles, et (2) ce dispositif doit accepter toute interférence reçue, y compris les interférences pouvant provoquer un fonctionnement indésirable.

#### Classification

**Type d'équipement :** Équipement médical, Classe 1 886.1700

**Nom commercial :** Pupillomètre NeurOptics® PLR®-4000

#### **Fabriqué par :**

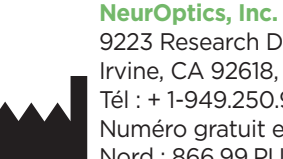

9223 Research Drive Irvine, CA 92618, États-Unis Tél : + 1-949.250.9792 Numéro gratuit en Amérique du Nord : 866.99.PUPIL info@NeurOptics.com **NeurOptics.com**

### Notice relative aux brevets, aux droits d'auteur et à la marque commerciale

Copyright ©2023 NeurOptics, Californie.

Cet ouvrage est protégé par le Titre 17 du Code des États-Unis et est l'unique propriété de NeurOptics, Inc. (la Société). Aucune partie du présent document ne peut être copiée ou reproduite d'une quelconque manière, ni enregistrée dans un système de récupération d'information électronique sans le consentement préalable de la Société, sauf dans les cas spécifiquement autorisés par la loi des États-Unis relative aux droits d'auteur.

Pour plus de détails consultez : www.NeurOptics.com/ patents/

### Informations de sécurité

- Veuillez passer en revue les informations de sécurité suivantes avant d'utiliser le dispositif.
- Veuillez lire les présentes instructions dans leur ensemble avant de tenter d'utiliser le PLR-4000. Tenter d'utiliser le dispositif sans comprendre entièrement ses caractéristiques et ses fonctionnalités peut donner lieu à des conditions d'utilisation non sûres et/ou des résultats incorrects.
- En cas de question sur l'installation, la configuration, le fonctionnement ou l'entretien du dispositif, veuillez contacter NeurOptics.

# Préparation

### Déballage du système de pupillomètre PLR-4000

Le système de pupillomètre NeurOptics PLR-4000 est fourni avec les composants suivants (Ex. 1) :

- Pupillomètre PLR-4000 (A)
- Poste de charge (B)
- Adaptateur électrique et fiche (C)
- Œilletons x 2 (D)
- Câble de téléchargement de données
- Guide de démarrage rapide du pupillomètre PLR-4000

### Préparation à la première utilisation

• Pour préparer le PLR-4000 avant sa première utilisation, veuillez vous reporter à la section **Mise sous tension** ci-dessous, en veillant à ce que le PLR-4000 soit complètement chargé et que la date/l'heure soient définies correctement avant son utilisation.

### Mise sous tension

### Charge du pupillomètre PLR-4000

- Connectez l'adaptateur électrique du PLR-4000 au poste de charge et branchez-le à une prise électrique. Le témoin à la base du poste de charge s'allume de couleur blanche pour indiquer que l'alimentation électrique est connectée au poste de charge (Ex. 2).
- Placez le PLR-4000 dans le poste de charge. Le témoin du poste de charge devient **bleu** (Ex. 3), et l'écran LCD affiche **dans** l'icône de la batterie, indiquant que le PLR-4000 est en cours de charge. Le témoin passe au **vert** une fois la charge terminée (Ex. 4).
- Un témoin **orange** sur le poste de charge indique un dysfonctionnement de la charge et le PLR-4000 ne se charge pas (Ex. 5). Si ce problème persiste, veuillez contacter le service clientèle de NeurOptics.

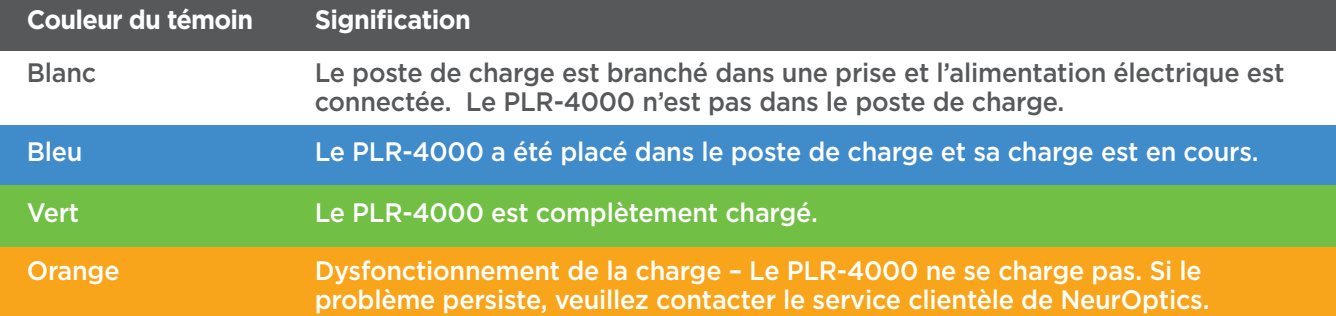

UR<sup>I</sup>PTICS

#### **Le pupillomètre PLR-4000 se met en veille dans le poste de charge pour maximiser l'efficacité de sa recharge :**

- Le PLR-4000 se met tout d'abord en marche (ou reste en marche) une fois placé dans le poste de charge.
- Après 2 minutes dans le poste de charge, le PLR-4000 se met en veille afin de maximiser l'efficacité de sa recharge. L'écran devient sombre (Ex. 6). Si vous appuyez sur une des touches ou si vous touchez l'écran dans cette fenêtre de 2 minutes, le délai de mise en veille du PLR-4000 se prolonge de 2 minutes supplémentaires.
- Pour utiliser le PLR-4000 une fois qu'il est en veille dans le poste de charge, il suffit de l'enlever du poste de charge et il sort automatiquement du mode veille.
- Si le PLR-4000 ne se met pas en marche lorsque vous le mettez sur le poste de charge, il est possible que le niveau de la batterie soit trop faible pour une utilisation normale. Le témoin du poste de charge doit être de couleur **bleue**, indiquant que le PLR-4000 est en train de se recharger. Laissez le PLR-4000 dans le poste de charge jusqu'à ce qu'il se mette sous tension.

Système de pupillomètre NeurOptics® PLR®-4000 — Mode d'emploi ©2023 NeurOptics, Inc. 4

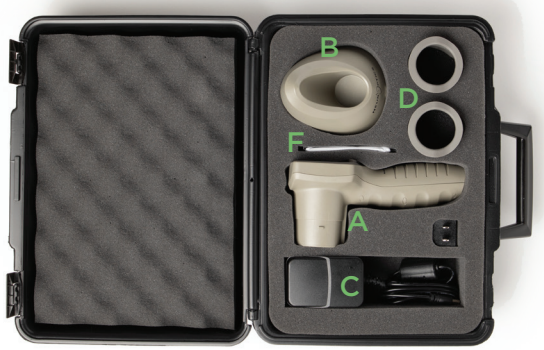

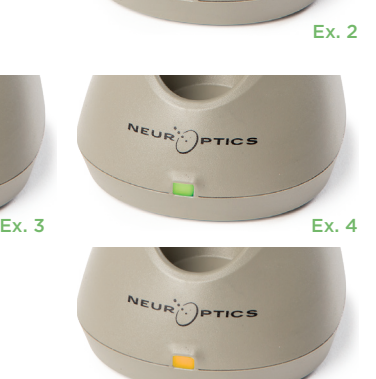

Ex. 1

Ex. 5

#### **S'il n'est pas dans le poste de charge, le pupillomètre PLR-4000 se comporte des manières suivantes pour préserver sa batterie :**

- Il passe en mode de veille après 4 minutes. Pour mettre sous tension, touchez l'écran ou appuyez sur une des touches.
- Il se met hors tension après 6 minutes supplémentaires.

### Mise sous tension du pupillomètre PLR-4000

- Si le PLR-4000 n'est pas dans son poste de charge et s'est mis hors tension, appuyez sur la touche **Marche/Arrêt** (c) (sans la tenir enfoncée), sur le côté du dispositif (Ex. 7).
- Si le PLR-4000 est dans le poste de charge et s'est mis en veille, il suffit de l'enlever du poste de charge et il se réveille automatiquement.

### Réglage de la date et de l'heure

Pour modifier la date et l'heure, depuis l'écran d'accueil, sélectionnez l'icône **Paramètres** puis sélectionnez **Date** ou **Time** (Ex. 8). Suivez les invites pour saisir la date actuelle (Ex. 9) et l'heure (Ex. 10) en utilisant la configuration horaire de 24 h, puis sélectionnez  $\boxed{2}$ .

Les clients aux États-Unis ont l'option d'activer

**Automatic Daylight Savings Time (DST)** dans les paramètres **Time**. L'heure d'été (DST) automatique est désactivée par défaut. Les réglages automatiques se font uniquement conformément aux règlementations sur l'heure d'été des États-Unis et ne sont pas mis à jour en fonction de l'emplacement géographique, car le PLR-4000 n'est pas connecté à Internet ni au GPS.

#### **Maintenance de la date et de l'heure :**

- Une maintenance trimestrielle régulière est nécessaire pour s'assurer que la date et l'heure sont correctes. La date et l'heure définies affecteront l'horodatage des prises de mesures postérieures des pupilles du patient sur le PLR-4000. Le fait de modifier la date et l'heure ne change pas les horodatages des mesures précédentes.
- Si la fonction d'heure d'été (DST) automatique est désactivée, réglez immédiatement l'heure après tout changement d'heure.

### Retour à l'écran d'accueil

Appuyez sur les touches **LEFT** ou **RIGHT** (cercles verts) pour retourner à l'écran d'accueil (Ex. 11).

# Mesure des pupilles à l'aide du pupillomètre PLR-4000

### **Fixation de l'œilleton au pupillomètre**

Deux composants sont requis pour initialiser une mesure de la pupille :

- Pupillomètre PLR-4000 (Ex. 12)
- Œilleton (Ex. 13)

Le PLR-4000 ne doit pas être utilisé si l'œilleton n'est pas correctement positionné (Ex. 13). Il est très important que l'œilleton soit correctement installé. Sa bonne installation aide à réduire la possibilité qu'une lumière parasite ne pénètre dans l'œil pendant le scannage. L'œilleton est doté d'une languette sur son bord qui s'insère dans l'encoche de la protection de la lentille du pupillomètre.

Positionnez la languette située sur le bord de l'œilleton dans l'encoche de la protection de la lentille du pupillomètre et appuyez pour la mettre en place. Les languettes de chaque côté de la protection de la lentille doivent également s'enclencher dans les trous de chaque côté de l'œilleton.

Year Month Day 2022-Jul-22  $\overline{\div}$ Ex. 8 Ex. 9

**Hrs** Min Sec ╄ 09:23:42 **Enable Automatic Daylight**  $\overline{\mathcal{F}}$ Savings Time (US Only) Ex. 10

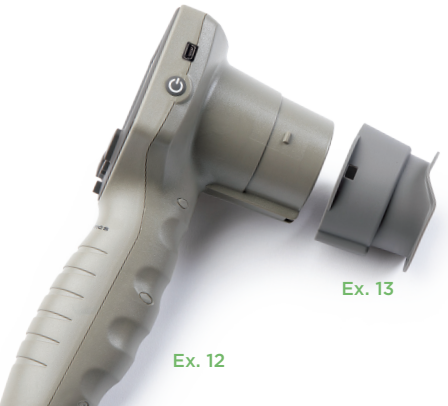

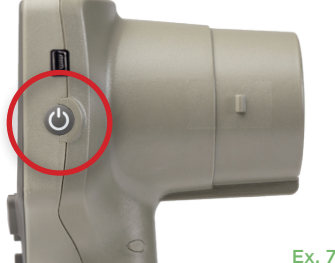

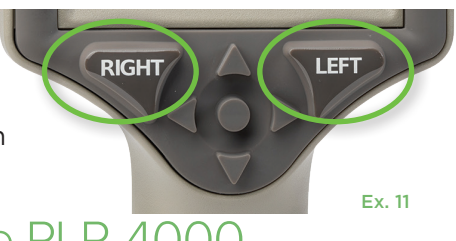

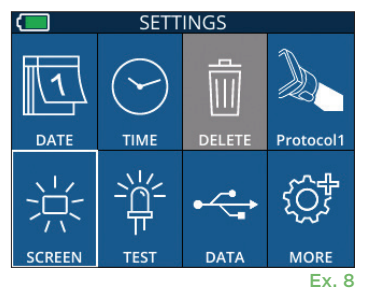

### Saisie d'un nouveau code d'identification du patient

Il existe deux options pour associer le code d'identification du patient au pupillomètre :

1) Scanner le code-barres du patient à l'aide du lecteur de codes-barres incorporé au PLR-4000 ; ou

2) Saisir manuellement l'ID du patient avec des caractères alphabétiques ou numériques (Ex. 14).

#### **Scannez le code-barres à l'aide du scanner de codes-barres incorporé**

Depuis l'écran d'accueil, sélectionnez **du puis Scan Code <sup>256</sup>.** Le PLR-4000 émet une lumière blanche par le haut du dispositif (Ex. 15). Centrez la lumière audessus du code-barres jusqu'à entendre un bip sonore. Le code d'identification du patient apparaît sur l'écran tactile du PLR-4000. Vérifiez que les informations du patient sont correctes et sélectionnez **Accept** (Ex. 16). Le PLR-4000 affiche

alors le code d'identification du patient et indique la mention **Ready to Scan** (Ex. 17).

#### **Saisie manuelle du code d'identification du patient**

Depuis l'écran d'accueil, sélectionnez **de la** puis **Manual ID** <sup>嗯</sup>. À l'aide de l'écran tactile ou du clavier, saisissez le code d'identification du patient alphabétique ou numérique, puis sélectionnez

(Ex. 18). Confirmez que les informations du patient à l'écran sont correctes et sélectionnez **Accept** (Ex. 16). Le PLR-4000 affiche alors le code d'identification du patient et indique la mention **Ready to Scan** (Ex. 17).

# Définition du protocole de mesure

Depuis l'écran d'accueil, sélectionnez l'icône Paramètres @ puis l'icône en haut à droite **de** pour accéder au menu Set Protocol (Ex. 19). Chaque paramètre

répertorié sur la page de ce menu (Ex. 20) peut être modifié en se déplaçant vers le bas et vers le haut  $\alpha$  l'aide des touches **BAS**  $\vee$  et **HAUT**  $\wedge$  du clavier directionnel puis à l'aide des touches gauche  $\leq$  et droite  $\rightarrow$  pour basculer entre les valeurs signalées. Utilisez la touche RIGHT ou LEFT pour quitter et enregistrer le protocole en appuyant sur YES quand un message vous demande « Save Changes ? »

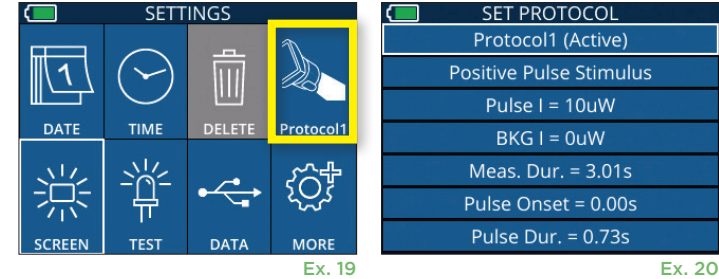

ID = NeurOptics

Cancel

**Accept** 

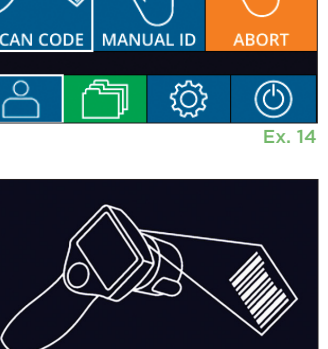

 $07/22/22$ 

New ID 888

 $ID: ABC123$ 

 $09.23.05$ 

ՊԴ

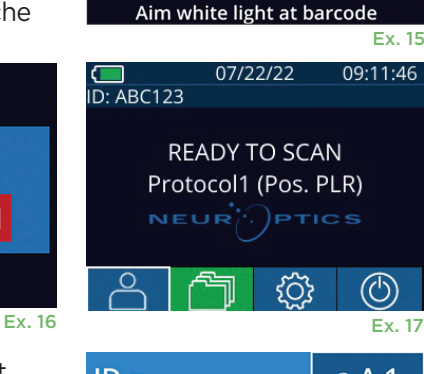

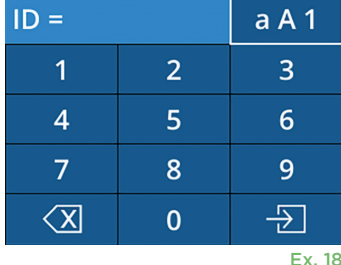

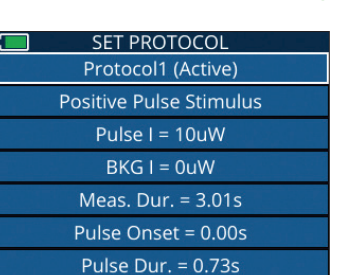

#### **Les caractéristiques du protocole de stimulation lumineuse sont résumées dans le tableau ci-dessous :**

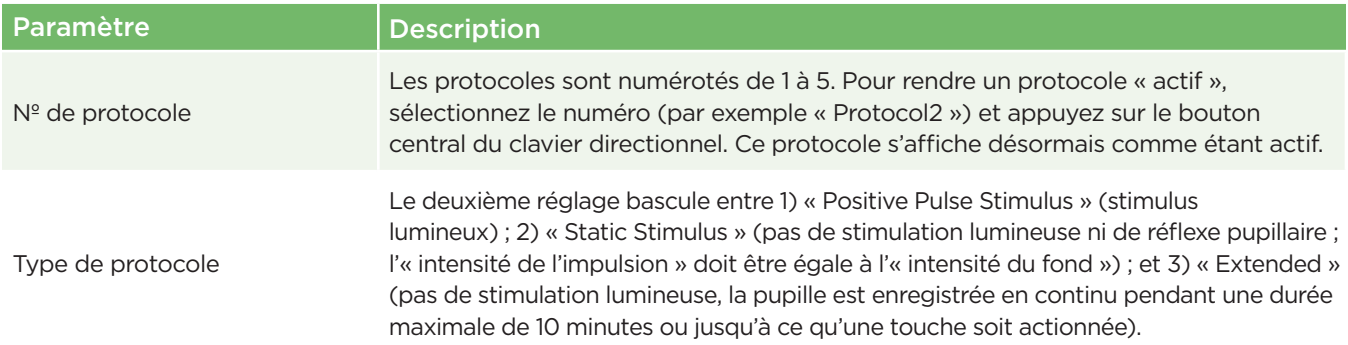

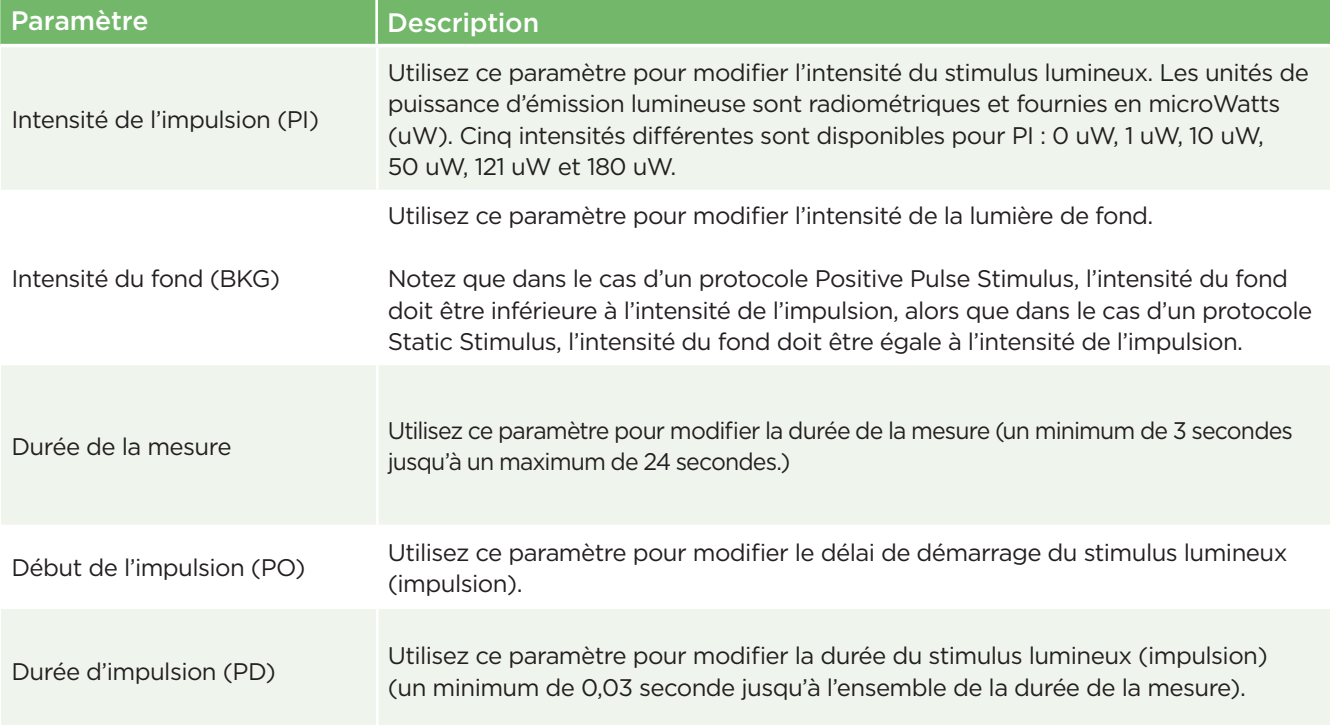

### Préparation du patient et de l'environnement

- Avant de lancer le scannage de mesure, éteignez ou réduisez l'éclairage plafonnier pour vous assurer que la pièce est sombre (si l'on souhaite obtenir la taille maximale de la pupille).
- Demandez au patient de se concentrer sur un petit objet cible (par exemple, un tableau mural ou une faible lumière clignotante située à au moins 3 mètres [10 pieds]) avec l'œil qui n'est pas testé. L'opérateur ne doit pas se tenir dans la ligne de mire entre le patient et la cible distante.
- Demandez au patient de garder la tête droite et les deux yeux grands ouverts pendant le ciblage et

la mesure. Dans certains cas, si le ciblage devient problématique, il peut s'avérer nécessaire de maintenir l'œil du patient ouvert en douceur avec votre doigt.

- L'opérateur doit positionner l'instrument en angle droit par rapport à l'axe de vision du patient et éviter au maximum toute inclinaison de l'instrument (Ex. 21).
- Pour aider à éviter au maximum l'inclinaison, il est recommandé à l'opérateur de se placer au même niveau que le patient pendant le scannage. Si nécessaire, le patient et l'opérateur peuvent s'asseoir face à face pendant le ciblage et la mesure.

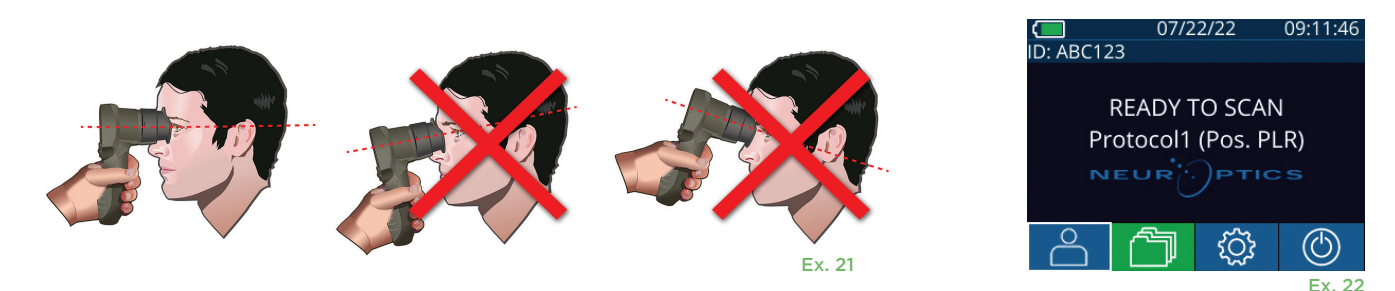

Les mesures doivent être prises lorsque le pupillomètre est sur l'écran d'accueil (Ex. 22). L'écran d'accueil indique la date et l'heure, le code d'identification du patient et le protocole actif : Par exemple, « Protocol1 (Pos. PLR) » = Positive Pulse Stimulus, « Protocol2 (Static) » = Stimulus sans limite, « Protocol3 (Inf) » = Étendu. L'écran devrait indiquer « READY TO SCAN ».

Appuyez sur la touche **RIGHT** ou la touche **LEFT** jusqu'à ce que la pupille soit centrée sur l'écran tactile et que l'affichage indique un cercle vert autour de la pupille. La présence d'un cadre vert autour de l'écran indique que la pupille est correctement ciblée (Ex. 23), tandis qu'un cadre rouge indique que la pupille doit être recentrée à

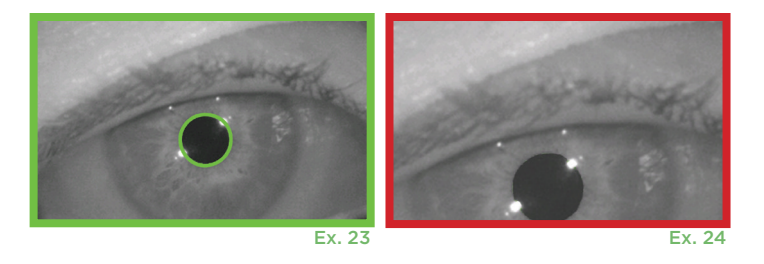

l'écran avant de prendre la mesure (Ex. 24). Une fois que le cadre vert est apparu, relâchez la touche en tenant le PLR-4000 en place pendant environ trois secondes jusqu'à ce que l'écran des résultats s'affiche.

### Page de résultats pour le stimulus positif

La page de résultats pour le stimulus positif (Ex. 25) montre la forme d'onde du diamètre de la pupille tracée en fonction du temps. Les deux lignes jaunes verticales indiquent l'endroit où le stimulus a commencé et s'est terminé. La ligne verticale verte montre la latence et la ligne bleue le T75. La latence et T75 sont deux des variables calculées par l'analyse et elles sont expliquées dans l'Annexe A. Si une variable n'a pas pu être calculée (par exemple, en raison d'un clignotement excessif), elle est signalée sous forme de tirets ou en caractères rouges dans le tableau.

### Page de résultats pour le stimulus statique

La page de résultats pour le stimulus statique (Ex. 26) montre le diamètre de la pupille en gras et l'écart type du diamètre de la pupille mesuré (entre parenthèses) pendant le scannage. Elle comporte également le code d'identification du sujet, les données et l'heure de la mesure, et enfin quel œil (droit ou gauche) a été mesuré.

### Page de résultats pour le mode étendu

La page de résultats pour le mode étendu montre l'ensemble de la fonction de la pupille en fonction du temps (Ex. 27). Les lignes verticales colorées correspondent aux cinq touches différentes du clavier directionnel. L'utilisateur peut appuyer sur n'importe laquelle de ces touches pendant l'enregistrement et la ou les heures auxquelles la (ou les) pressions ont été effectuée(s) sont alors indiquées dans le tracé et enregistrées avec le registre. Veuillez noter qu'un enregistrement de pupille étendu se termine par une pression sur la touche **RIGHT** ou **LEFT** – la durée de la mesure n'est pas définie.

### Lecture de la vidéo

Depuis l'écran des résultats, sélectionnez l'icône **Vidéo D** pour voir la vidéo du relevé. Seule la vidéo de la dernière mesure peut être reproduite. Une fois le PLR-4000 éteint, ou si la touche RIGHT ou LEFT est actionnée pendant le scannage, la dernière vidéo n'est pas accessible (Ex. 28).

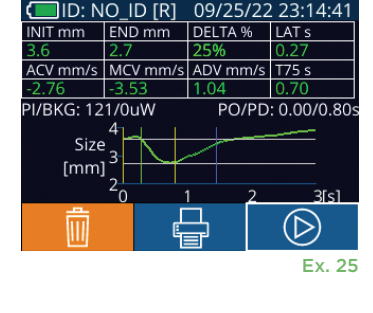

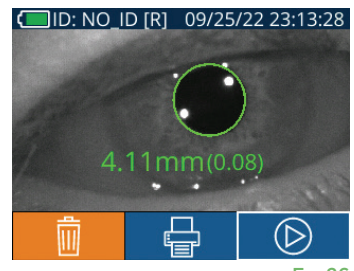

Ex. 26

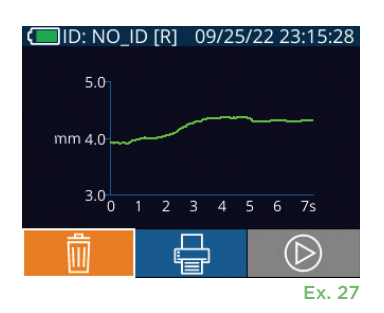

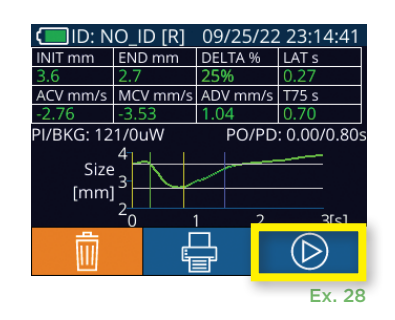

# Parcours des registres

Pour consulter les registres mémorisés dans le PLR-4000 :

- Depuis le menu d'accueil : sélectionnez l'icône des **Registres** (FIIII) (Ex. 29).
- Pour parcourir les registres par code d'identification du patient, sélectionnez le code d'identification dans la liste ou utilisez les flèches **HAUT**  $\sim$  et BAS  $\vee$  sur l'écran pour parcourir les codes d'identification supplémentaires disponibles dans la liste. Les codes d'identification des mesures les plus récentes prises sur le PLR-4000 apparaissent en haut de la liste.
- Pour rechercher un code d'identification de patient spécifique, sélectionnez  $\mathbb{R}^2$ (Ex. 30), puis saisissez le code d'identification du patient et sélectionnez  $\boxed{+}$
- Pour parcourir toutes les mesures de pupilles enregistrées dans le PLR-4000 dans l'ordre chronologique (y compris tous les codes d'identification de patient), sélectionnez l'icône **Tous les registres** (Ex. 30) Appuyez sur le bouton de la **flèche vers le BAS**  $\blacktriangledown$  sur le clavier pour faire défiler toutes les mesures précédentes enregistrées dans le PLR-4000.
- Quand le message **No more records** apparaît, la mesure de pupille la plus ancienne a été atteinte.<br>Ex. 30

Le pupillomètre peut mémoriser jusqu'à 1 200 registres de mesures dans ce dispositif. Une fois la limite de 1 200 mesures atteinte, chaque nouveau registre remplacera le registre le plus ancien mémorisé dans le dispositif.

# Téléchargement de données

Depuis l'écran d'accueil, sélectionnez l'icône **Paramètres (@ puis sélectionnez** Upload Data  $\frac{1}{2000}$ . Deux choix apparaîtront « Data » ou « Video » (Ex. 31). Si vous choisissez « Data », un message textuel apparaît à l'écran demandant à l'utilisateur « connect USB cable & copy R\_#####\_######.xls ». Si vous choisissez « Video », un fichier AVI est enregistré et un message textuel apparaît à l'écran demandant à l'utilisateur « connect USB cable & copy V\_#####\_######.avi ». Connectez le câble USB du pupillomètre à l'ordinateur (Ex. 32). L'ordinateur indiquera un lecteur « Neuroptics » sur l'ordinateur. Cliquez sur le lecteur, copiez le fichier XLS ou le fichier AVI et collez-le dans votre ordinateur. N'appuyez sur « DONE » dans la petite fenêtre de l'écran du pupillomètre que lorsque la copie est terminée, car cette action efface le fichier.

**Remarque : Seule la dernière mesure peut être téléchargée sous forme de vidéo et doit être effectuée immédiatement après la capture d'une mesure.** 

# Impression de données

Connectez l'alimentation électrique à l'imprimante comme indiqué dans Ex. 33. Mettez l'imprimante sous tension et le voyant vert s'allume. Le résultat de la mesure du patient actuellement affiché dans la fenêtre des résultats (Ex. 34) peut être imprimé en sélectionnant  $\Box$  en bas de l'écran.

Le système n'imprime un registre que lorsqu'un résultat de mesure est affiché à l'écran. Si vous souhaitez imprimer une mesure autre que la dernière mesure prise, reportez-vous à la section « Parcours des registres » ci-dessus. Consultez le manuel d'instructions de l'imprimante

pour connaître les instructions de fonctionnement spécifiques à l'imprimante.

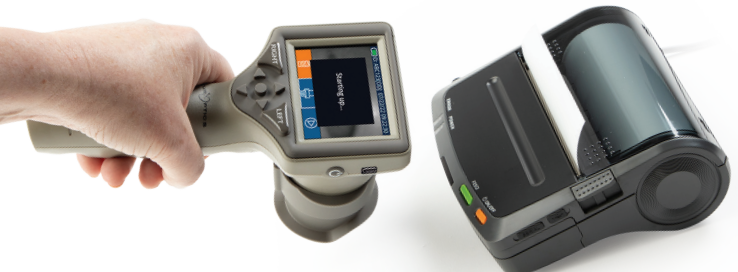

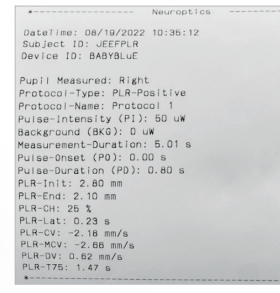

Exemple d'impression

07/22/22  $09:11:46$  $\overline{1}$  D: ABC123 **READY TO SCAN** Protocol1 (Pos. PLR) NEUR<sup>'</sup>. PTICS {්ර} Ex. 29 **BROWSE RECORDS** 

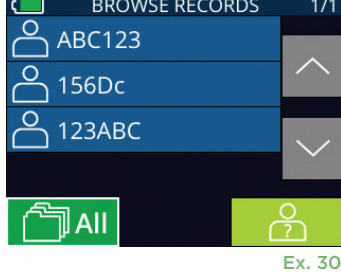

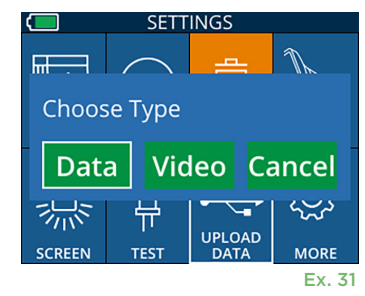

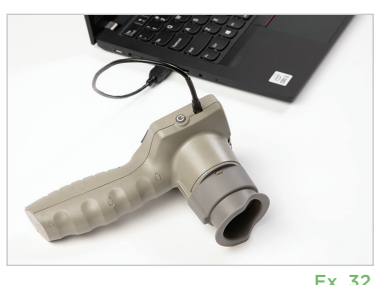

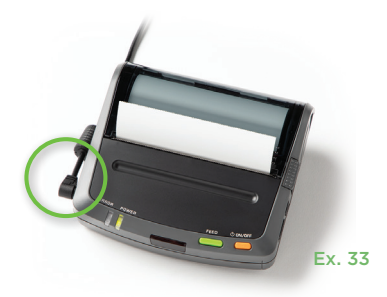

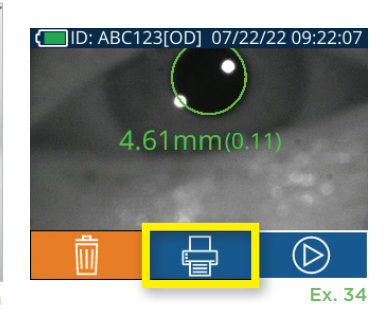

# Mesures de la pupille – Considérations particulières

### **Clignement des yeux pendant la prise de mesure**

Si la mesure a été affectée par un problème de suivi (ex. clignements excessif des yeux), les résultats de la prise de mesure sont alors tous affichés en rouge sur l'écran des résultats et sous la forme « NA » (Ex. 35). Si tel est le cas, les résultats de la prise de mesure ne sont pas valides et il ne faut pas s'y fier. Il faut répéter la prise de mesure.

# Guide de navigation du pupillomètre PLR-4000

### **Retour à l'écran d'accueil**

Appuyez sur les touches **LEFT** ou **RIGHT** (cercles verts) pour retourner à l'écran d'accueil (Ex. 36).

#### **Paramètres**

À l'aide de l'écran tactile ou du clavier, sélectionnez l'icône **Paramètres** (Ex. 37) de l'écran d'accueil pour naviguer jusqu'au menu Settings (Ex. 38).

#### **Date et heure**

Reportez-vous à la section **Réglage de la date et de l'heure**, page 5.

#### **Suppression de registres**

Pour supprimer des registres de la mémoire du PLR-4000, naviguez jusqu'au Ex. 37 menu Settings et appuyez sur **Delete de languis sélectionnez Yes** pour confirmer la suppression du registre (Ex. 39). Les registres qui se trouvent dans le dispositif peuvent être supprimés pour un code d'identification de patient spécifique ou pour tous les registres.

#### **Luminosité de l'écran LCD**

Par défaut, la luminosité de l'écran LCD du PLR-4000 est réglée sur sa luminosité maximale. Pour une luminosité moyenne, appuyez sur **...** Pour une luminosité faible, appuyez sur *※*. Pour revenir à la luminosité maximale, il suffit d'appuyer sur  $\frac{1}{10}$  une fois de plus.

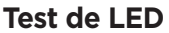

Si vous appuyez sur l'icône de test  $\frac{16}{16}$ , vous obtenez un exemple de la lumière LED émise par le PLR-4000 quand il prend une mesure de la pupille. Le test doit montrer des LED allumées à 3, 6, 9 et 12 heures côté lentille. Ce test sert uniquement à titre de démonstration et n'affecte pas l'usage du dispositif.

#### **Personnalisation du scanner de code-barres**

Si nécessaire, le scanner de code-barres incorporé au PLR-4000 peut être personnalisé pour tronquer ou étendre les caractères alphabétiques ou numériques lus sur les codes-barres. Les paramètres **Default** se règlent automatiquement de sorte à lire la plupart des types de codes-barres 1D et 2D, et « Default » doit rester sélectionné, sauf s'il s'avère nécessaire d'appliquer une personnalisation spécifique à tous les codes-barres scannés par le PLR-4000. Sélectionnez **Paramètres** © plus © **Custom Barcode** (Ex. 40), puis sélectionnez **Scan Sample** pour scanner un exemple de code-barres et programmer les personnalisations requises (troncature ou expansion) à utiliser pour tous les scannages à venir. Contactez NeurOptics pour toute information supplémentaire.

# **SETTINGS** IIIIIIIIII **CUSTOM BARCODE SYSTEM**

Ex. 40

#### **Informations relatives au système**

Sélectionnez **System** (Ex. 40) pour afficher les informations du système du PLR-4000, qui affichent le numéro de série et les versions de l'application logicielle et du micrologiciel du dispositif.

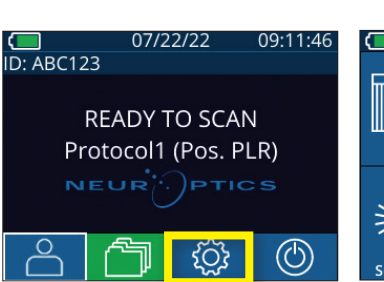

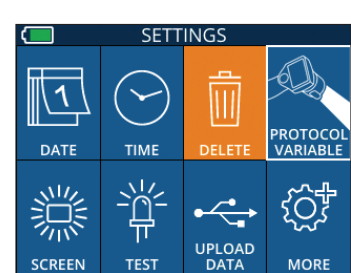

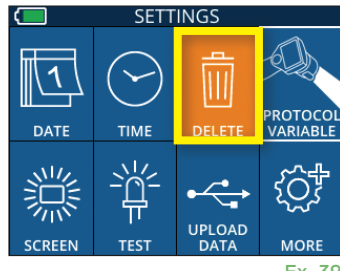

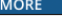

Ex. 38

Ex. 36

LEE1

Ex. 39

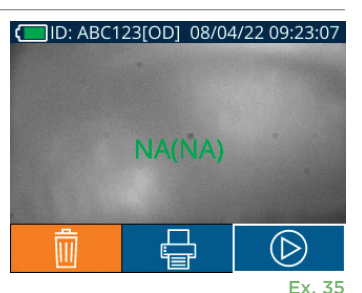

**RIGHT** 

# Dépistage des pannes

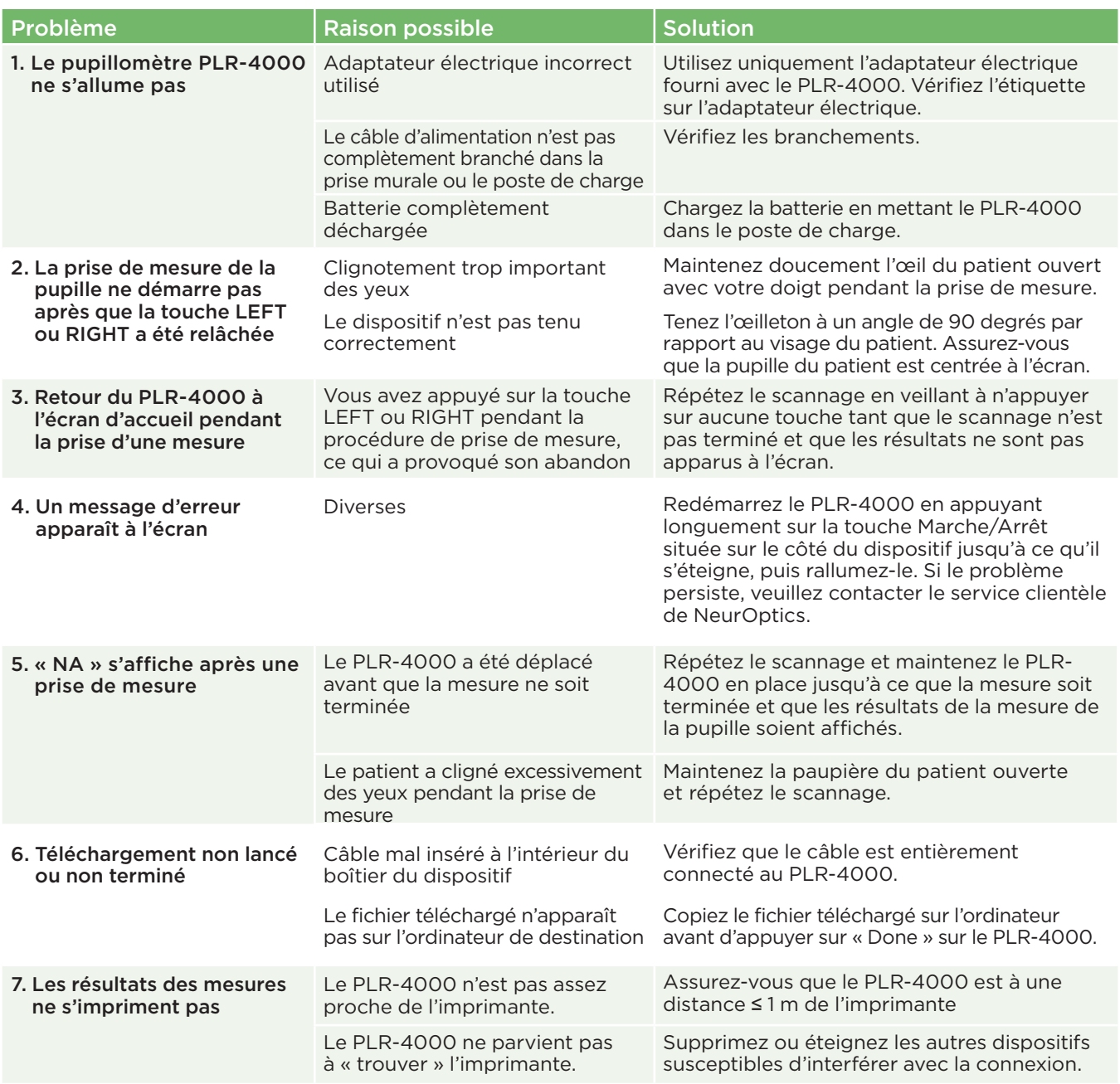

# Mise hors tension

Pour mettre le pupillomètre PLR-4000 hors tension, vous pouvez :

- Parcourir l'écran d'accueil et sélectionner l'icône de Marche **(C)**, puis confirmer en sélectionnant **Yes** pour mettre hors tension (Ex. 41).
- Appuyer sur la touche Marche/Arrêt (V) qui se trouve sur le côté du PLR-4000 et la maintenir enfoncée pendant environ 3 secondes.

Il est possible qu'il faille occasionnellement réaliser un redémarrage du système du PLR-4000. Pour réaliser le redémarrage, il suffit d'appuyer sur la touche Marche/Arrêt (b) qui se trouve sur le côté du PLR-4000 et de la maintenir enfoncée jusqu'à ce que ce dernier se mette hors tension, puis remettre sous tension en appuyant sur la touche **Marche/Arrêt** (sans la maintenir enfoncé).

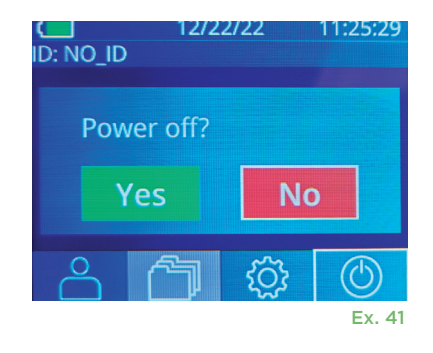

Manipulez **toujours** le pupillomètre PLR-4000 et le poste de charge PLR-4000 avec soin, car ils contiennent des éléments sensibles tels que des métaux, du verre, du plastique et des composants électroniques. Le PLR-4000 et le poste de charge pourraient être endommagés en cas de chute ou d'exposition prolongée à un liquide ou à des environnements où l'humidité est élevée.

Le PLR-4000 et le poste de charge ne requièrent aucun entretien régulier ni aucun étalonnage. Si le PLR-4000 et le poste de charge ne fonctionnent pas correctement, ou si vous pensez qu'ils ont été endommagés, contactez immédiatement le service clientèle de NeurOptics au numéro d'**appel gratuit Amérique du Nord :** 866.99.PUPIL (866-997-8745), international : +1-949-250-9792, ou par courriel : **Info@NeurOptics.com.**

### Nettoyage du pupillomètre PLR-4000, du poste de charge et de l'œilleton

Des solutions de nettoyage à base d'alcool isopropylique (IPA), en concentrations de formule allant jusqu'à 70 % d'IPA sont recommandées pour le nettoyage du PLR-4000, du poste de charge et de l'œilleton. N'utilisez pas de produits chimiques pouvant endommager les surfaces du PLR-4000 et du poste de charge. Certains produits chimiques peuvent affaiblir ou endommager les pièces en plastique, ce qui peut faire que les instruments ne fonctionnent pas comme prévu. Utilisez tous les produits de nettoyage conformément aux instructions du fabricant, en faisant attention d'éliminer tout excès de liquide avant de frotter le PLR-4000 et le poste de charge et de ne pas utiliser de chiffon trop saturé.

Frottez toutes les surfaces exposées. Suivez les instructions du fabricant du produit de nettoyage concernant la durée pendant laquelle la solution doit rester présente sur la surface du dispositif.

- **• N'utilisez PAS** de chiffon saturé de liquide. Veillez à bien essorer le liquide avant de frotter le PLR-4000 ou le poste de charge.
- **• NE laissez PAS** le produit de nettoyage s'accumuler sur l'instrument.
- **• N'utilisez PAS** d'objets durs, abrasifs ou pointus pour nettoyer une partie quelconque du PLR-4000 ou du poste de charge.
- **• NE plongez PAS** le PLR-4000 ou le poste de charge dans du liquide, et ne tentez pas de stériliser le produit sous peine d'endommager les composants électroniques et optiques.

### Séchage et inspection après le nettoyage

Vérifiez que le PLR-4000 et le poste de charge sont complètement secs avant de remettre le PLR-4000 dans le poste de charge.

### Considérations de nettoyage : Écran à cristaux liquides (LCD) du PLR-4000 et verre couvrant la lentille

Pour une meilleure protection de l'écran à cristaux liquides (LCD), utilisez un chiffon propre doux et non pelucheux et de l'alcool isopropylique jusqu'à 70 % pour nettoyer l'écran LCD du PLR-4000. Il est également recommandé de réaliser un nettoyage occasionnel de la lentille du PLR-4000 et de la fenêtre du scanner de code-barres incorporé (située juste au-dessus de la lentille) à l'aide d'un chiffon propre, doux et nonpelucheux et d'alcool isopropylique jusqu'à 70 %.

### Service clientèle

Pour toute assistance technique, ou si vous avez des questions concernant votre produit ou votre commande, veuillez contacter le service clientèle de NeurOptics au numéro **gratuit Amérique du Nord :** 866.99.PUPIL (866-997-8745), international : +1-949-250-9792, ou par courriel : **Info@NeurOptics.com**.

# Informations pour passer commande

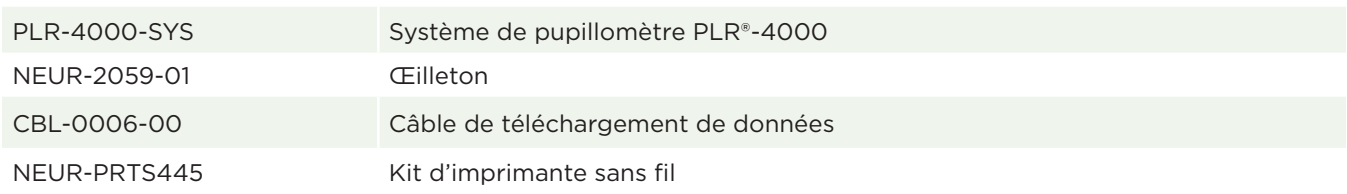

### Politique relative au renvoi des produits

Les produits doivent être renvoyés dans des emballages non ouverts avec le sceau du fabricant intact pour que le remboursement soit accepté, sauf s'ils sont renvoyés pour cause de défaut du produit ou d'erreur d'étiquetage. C'est NeurOptics qui déterminera si le produit est défectueux ou s'il y a une erreur d'étiquetage, et sa décision sera finale. Le remboursement des produits ne sera pas accepté si ces derniers ont été en possession du client pendant plus de 30 jours.

© 2023 NeurOptics®, Inc. NeurOptics® et PLR® sont toutes des marques commerciales de NeurOptics®, Inc. Tous droits réservés.

# Annexe A – Paramètres de mesure de la pupille

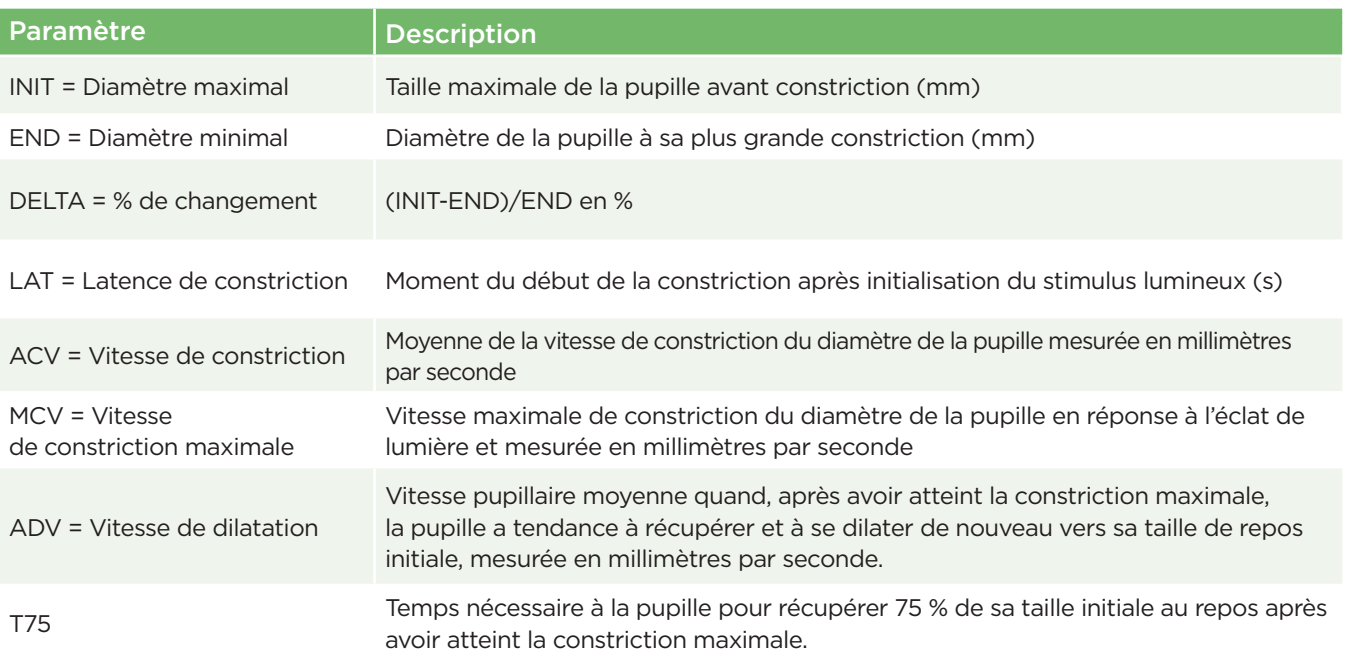

# Annexe B – Caractéristiques techniques

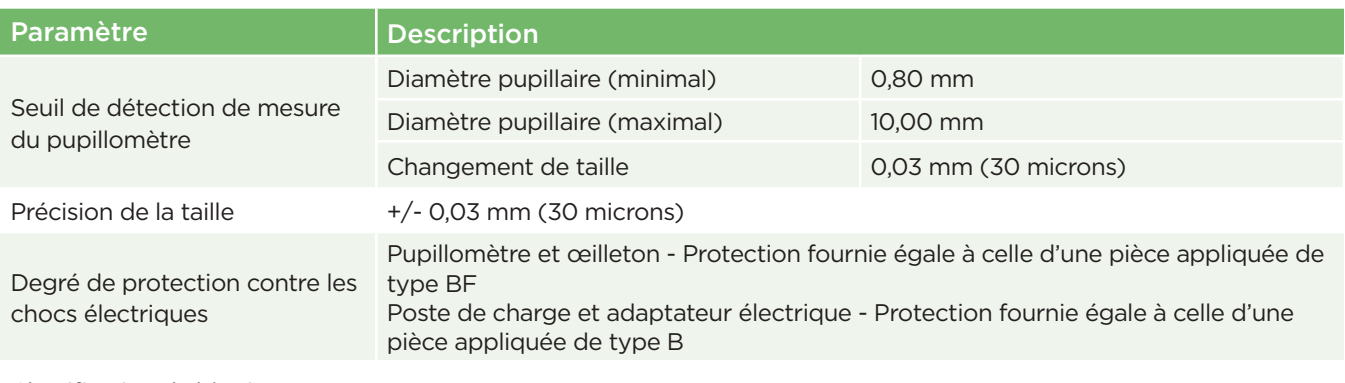

Classification de l'équipement contre la pénétration de liquides Équipement ordinaire

# Annexe B – Caractéristiques techniques, suite

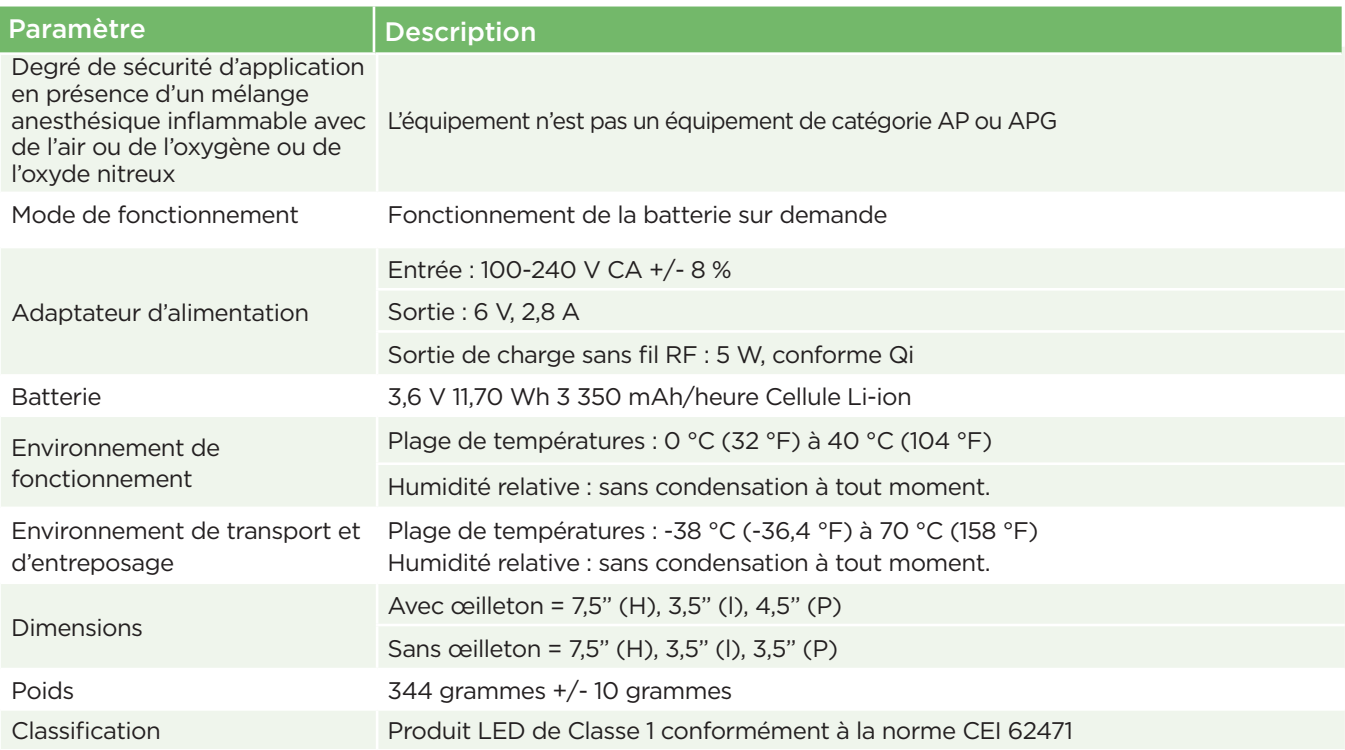

# Annexe C – Définition des symboles internationaux

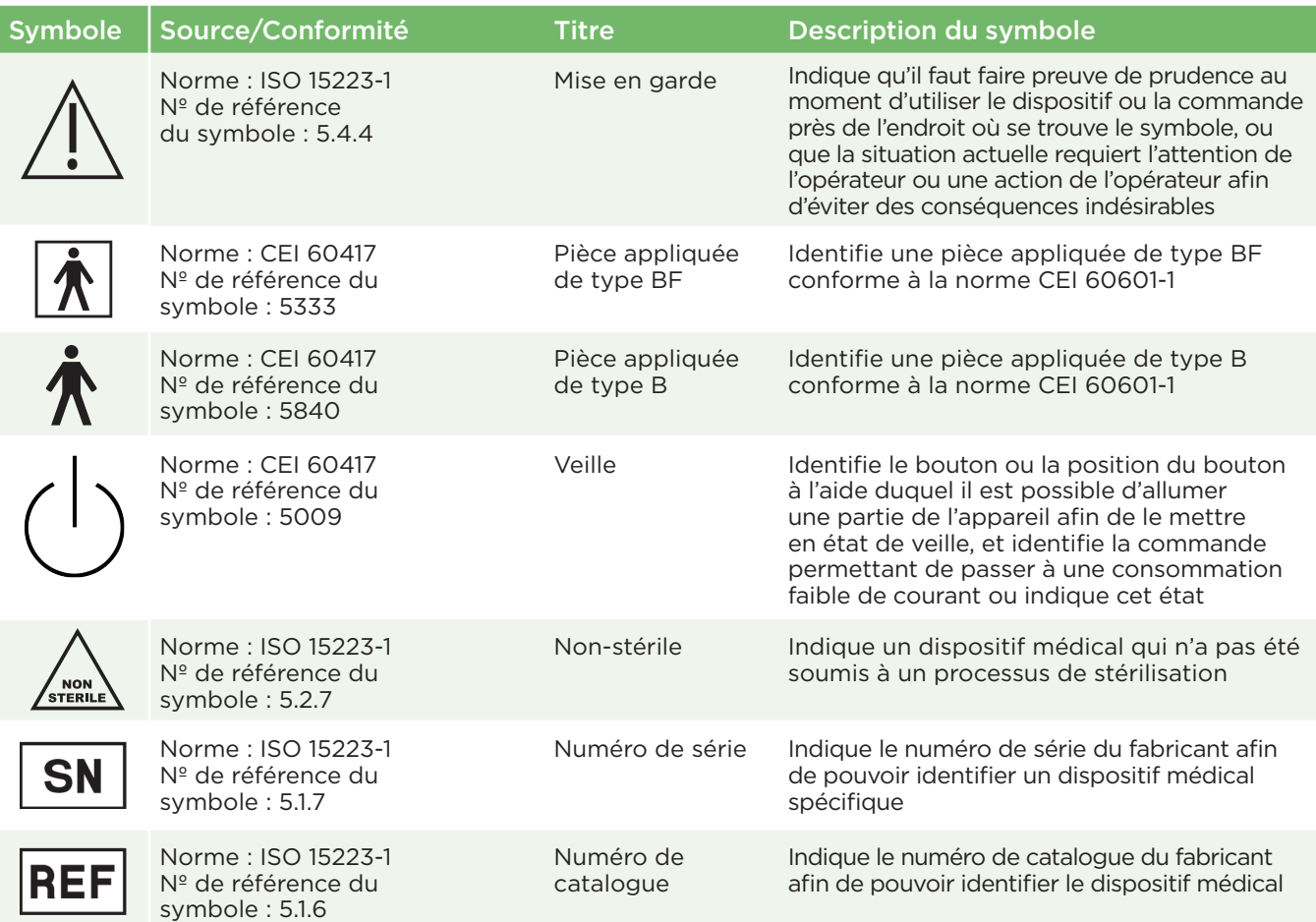

# Annexe C – Définition des symboles internationaux, suite

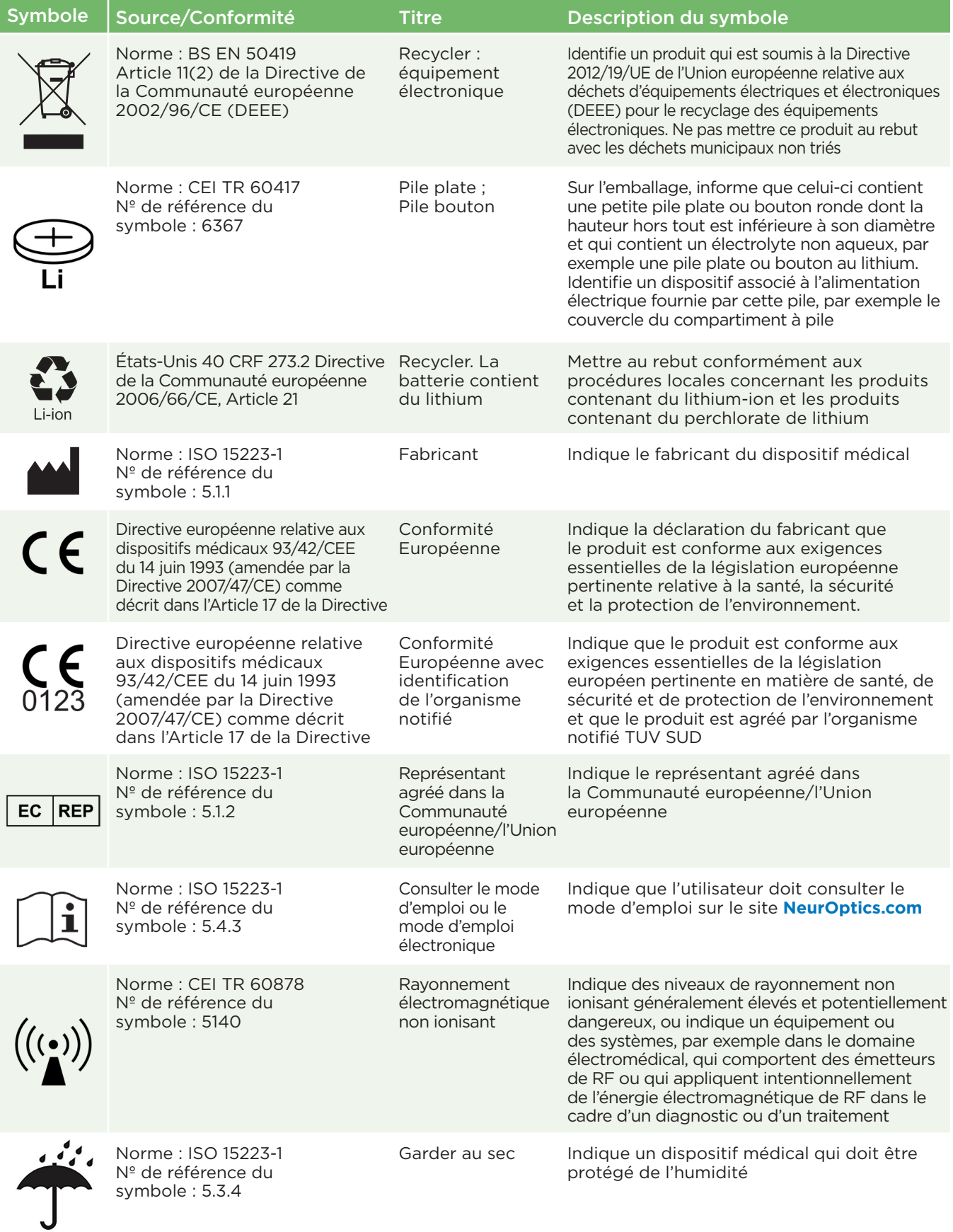

# Annexe C – Définition des symboles internationaux, suite

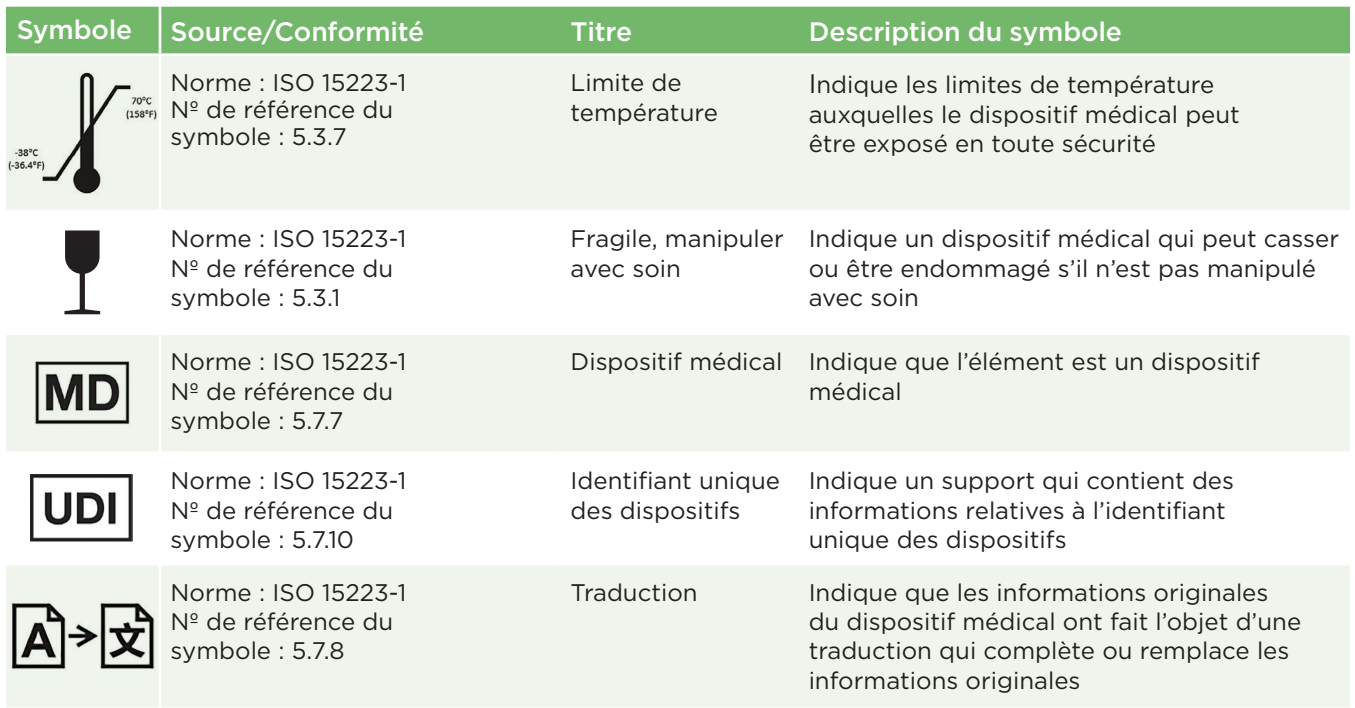

### Annexe D – Portée et fréquence pour l'impression sans fil

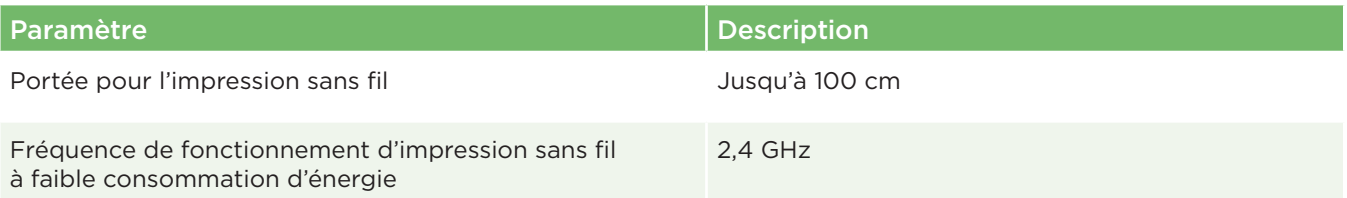

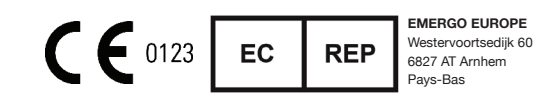

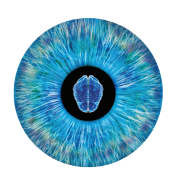

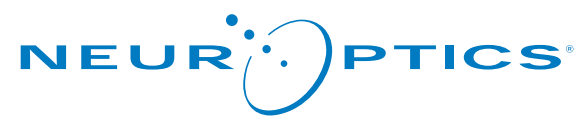

Advancing the Science of NPi® Pupillometry

9223 Research Drive Irvine, CA 92618 | États-Unis Tél : +1 949.250.9792 Appel gratuit Amérique du Nord : 866.99.PUPIL info@NeurOptics.com **NeurOptics.com**